## **Opetussuunnitelman katsominen ja opintojakson sisällön päivitys Pepissä (Opettaja)**

### **Ohjevideo (9 min):<https://youtu.be/sH56f6YHg5Q>**

## Sisällys

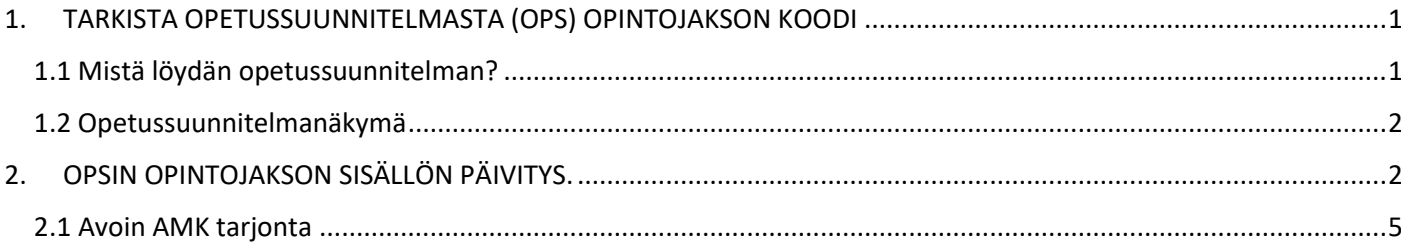

## <span id="page-0-0"></span>1. TARKISTA OPETUSSUUNNITELMASTA (OPS) OPINTOJAKSON KOODI

Pepissä opettajan oikeuksilla ei pääse muokkaamaan mitään toimintoa opetussuunnitelmatoiminnoissa. Voi vain katsoa OPSin rakenteen ja opintojaksojen sisältöjä ja sen linkittymistä eri OPSeihin. Lisäksi voi tulostaa PDFversioksi koko OPSin sisältöineen tai tietyn opintojakson sisällön. tai tulostaa esim.

## <span id="page-0-1"></span>1.1 Mistä löydän opetussuunnitelman?

Valitse valikosta **Opetussuunnitelmat** / *Opetussuunnitelmat*.

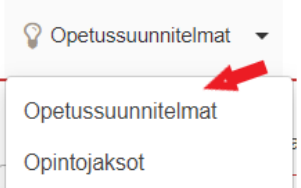

Avautuu näkymä, jossa voi hakea hyvin monenlaisin hakukriteerein.

**Hakukohde**: Opetussuunnitelma.

**Tunnus**: OPSin koodin tunnus tai kolme ensimmäistä merkkiä vähintään. Esim LLT2 haku antaa kaikki OPSit, joten alkuosa on LLT2, eli 20 vuodesta eteenpäin olevat opsit.

Oikealla alhaalla **Aseta sarakkeet** painikeen alta voidaan rastittaa halutut otsikot, jotka tulevat hakutulosten otsikoiksi.

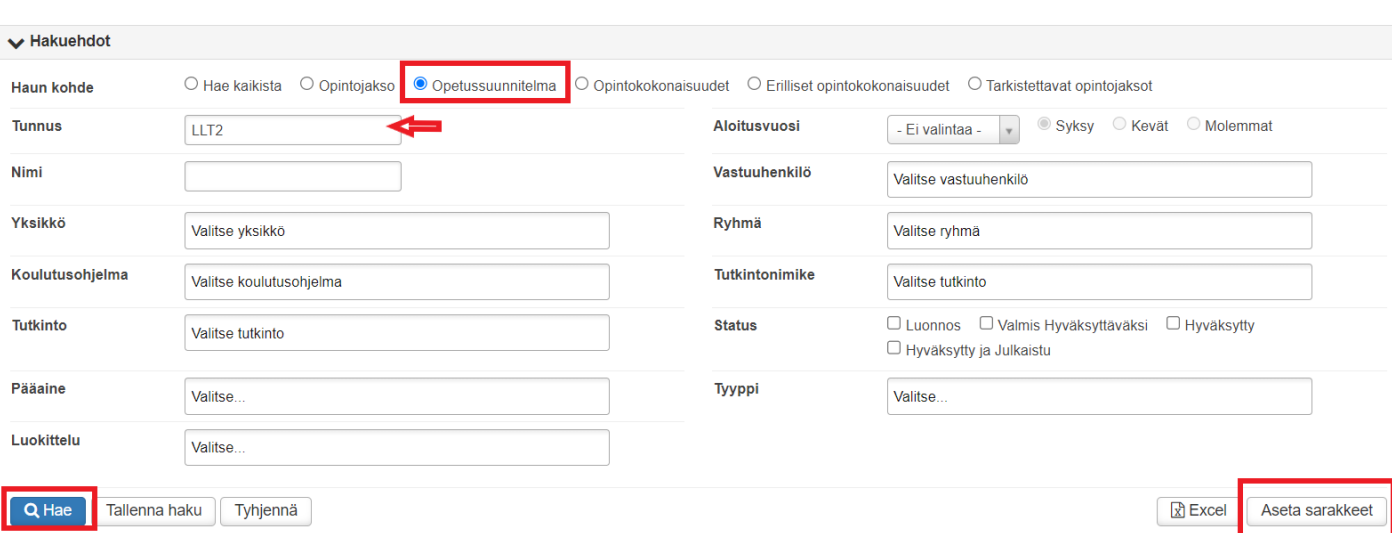

Esimerkiksi yllä olevalla hakukriteereillä tuli useita opseja listaan, josta esim. valitaan klikkaamalla koodista tai nimen linkistä kyseinen OPS auki.

LLT23SM LIIKETALOUDEN KOULUTUS 210 OP (2023) Markkinointi

## <span id="page-1-0"></span>1.2 Opetussuunnitelmanäkymä

Opetussuunnitelman rakenne sisältää OPSin opintokokonaisuudet (moduulit) ja niihin liitetyt opintojaksot koodeineen.

**OPS:n kuvaus** näkymässä voidaan tulostaa koko OPS PDF- tiedostoksi Lataa PDF -painikkeen kautta. Valite kieli ja ajoitussuunnitelma ja Tulosta.

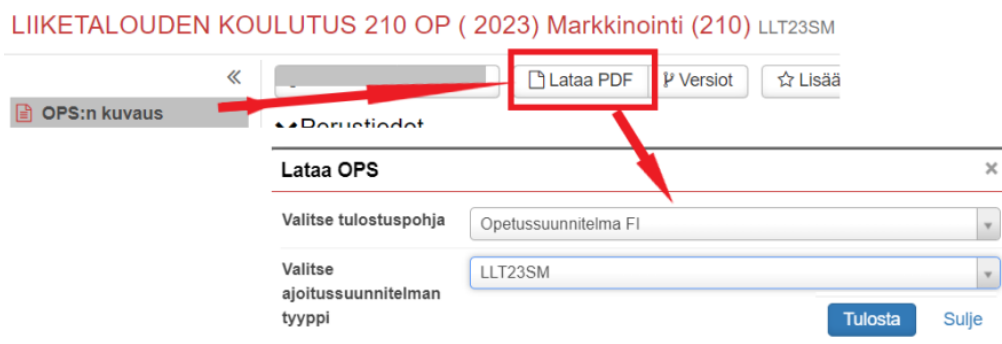

**Rakenne (1)** näkymässä voit tarkastella koko OPSin rakennetta ja halutun opintojakson sisältöä oikealta alasvetovalikon (4.) **Näytä** (5.) toiminnon kautta. 2 ja 3 kohtien toimintojen kautta voit avata opintokokonaisuuksien sisältöjä/sulkea.

### LIIKETALOUDEN KOULUTUS 210 OP (2023) Markkinointi (210) LLT23SM

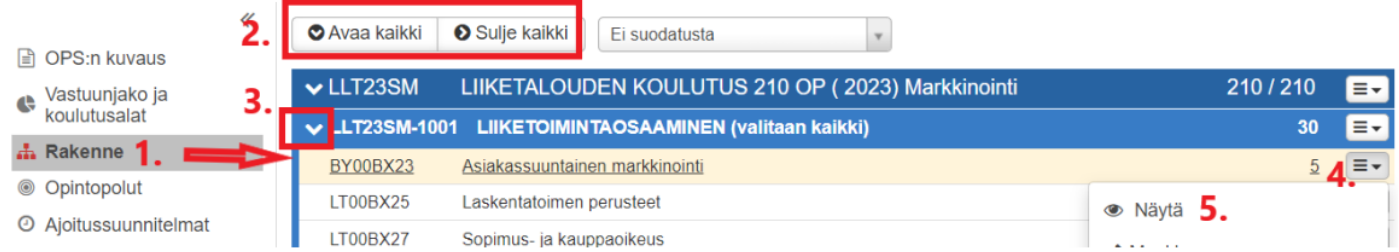

Jos tarkistettavan OPSissa olevan opintojakson sisällöt ovat kunnossa, niin silloin ei tarvitse mennä erikseen varsinaisen opintojakson sisällön päivitykseen.

Ota talteen opintojakson nimen vasemmalla puolella oleva koodi ja käytä sitä opintojakson sisällön päivityksessä.

Opettaja ei voi päivittää opintojakson sisältöä suoraan tästä OPSin rakenteesta. Jos opintojaksoon tulee suuria muutoksia sisällöllisesti, niin silloin asiasta neuvotellaan koulutuspäällikön kanssa.Esim. joudutaanko tekemään kokonaan uusi opintojakso.

# <span id="page-1-1"></span>2. OPSIN OPINTOJAKSON SISÄLLÖN PÄIVITYS.

Opintojakson sisällön muutokset voivat tapahtua vain opintojakson haun kautta. Opetussuunnitelman rakenteesta pääsee vain katsomaan opintojaksojen sisältöjä, ei muokkaamaan.

Hae rakenteesta OPSissa olevan opintojakson koodi kuten yllä on kuvattu.

Hae nyt varsinainen opintojakso muokattavaksi valikosta **OPETUSSUUNNITELMAT**/*Opintojaksot*.

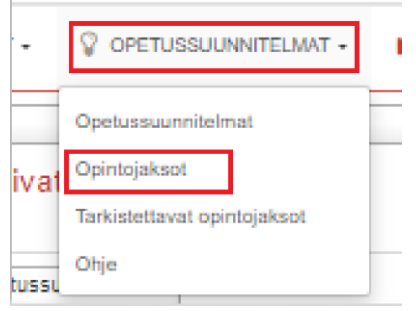

### Kirjoita koodi ja **HAE**-painike

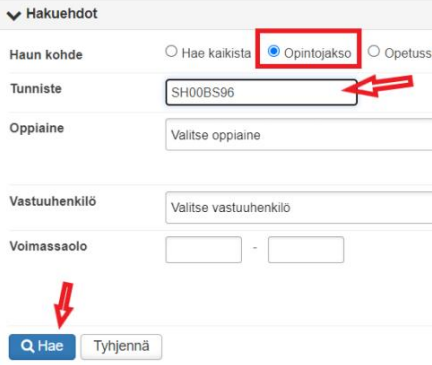

### Avaa opintojakso alapuolelle ilmestyneestä linkistä

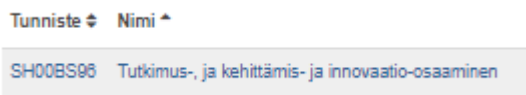

Vasemmalla olevista linkeistä voit tarkastella muita tietoja opintojaksosta.

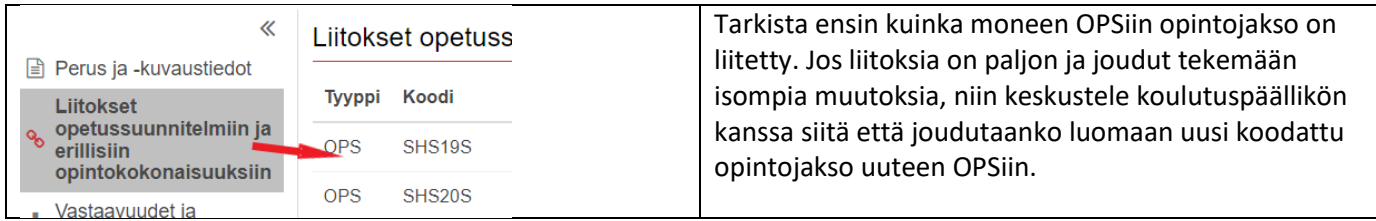

Perus ja -kuvaustiedot kohdasta pääset muokkaamaan opintojakson sisältöä.

### **Opintojakson sisällön muokkaus.**

÷.

Vasemmalta klikkaa **Perus ja kuvaustiedot** ja sitten **Muokkaa.**

Opintojakson sisältö voidaan myös tallentaa PDF:ksi

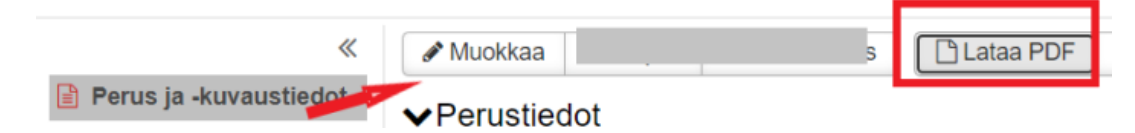

Opettaja voi vain päivittää **Kuvaustiedot** ja **Arviointi** otsikkojen alla olevat kentät. Ei yläosassa olevia **Perustiedot** kenttiä.

**MUISTA** tehdä välitallennuksia, jos pidät pitempiä taukoja kirjoittamisessa

Kuvaustiedoissa on Mikon ja Arjan opintojakson sisällöistä esimerkit.

## **Täytetyt tiedot tulevat näkyviin opintojakson kuvaukseen ja auttavat opiskelijaa hahmottamaan ja suunnittelemaan omia opintojaan ennakoivasti.**

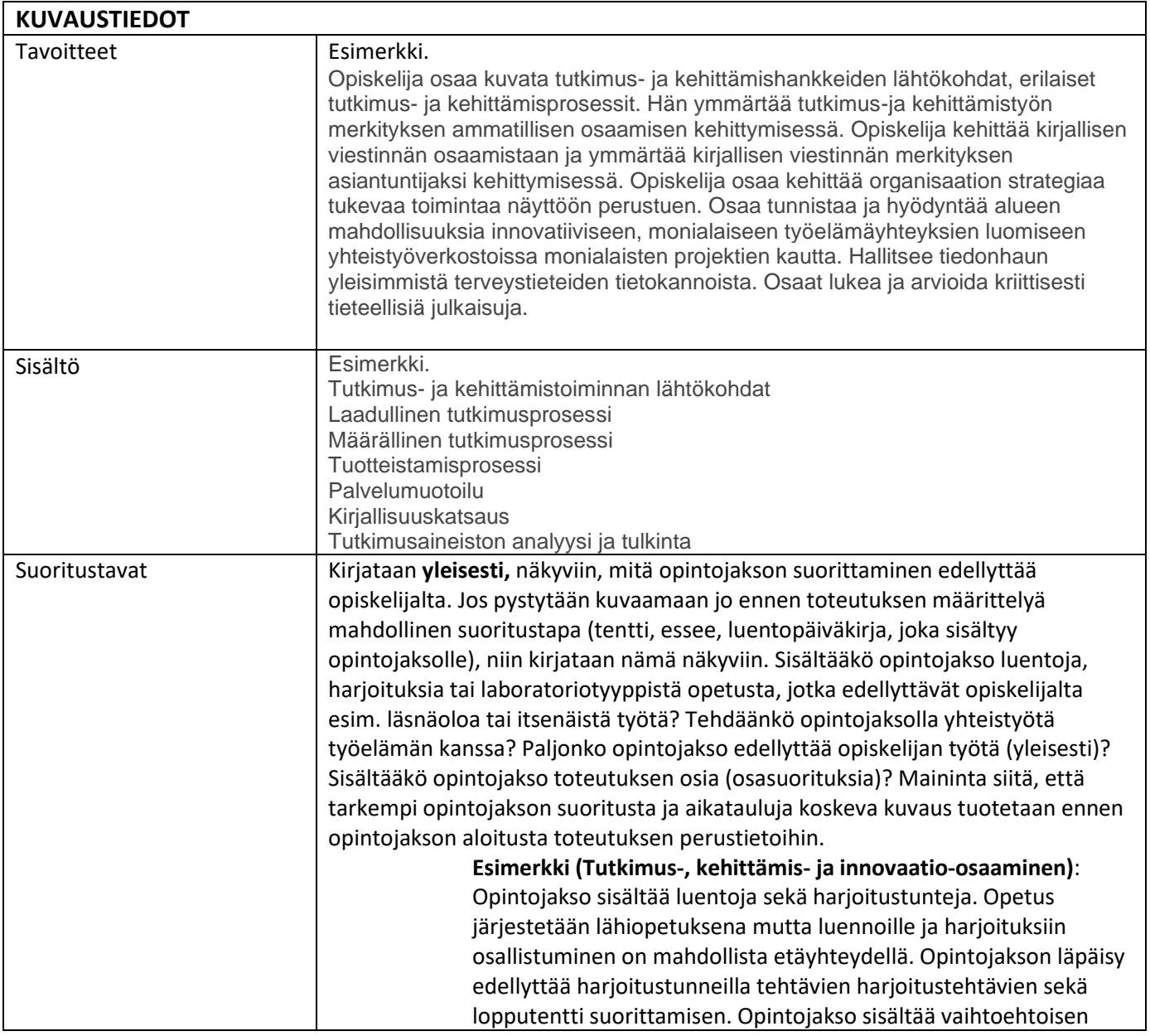

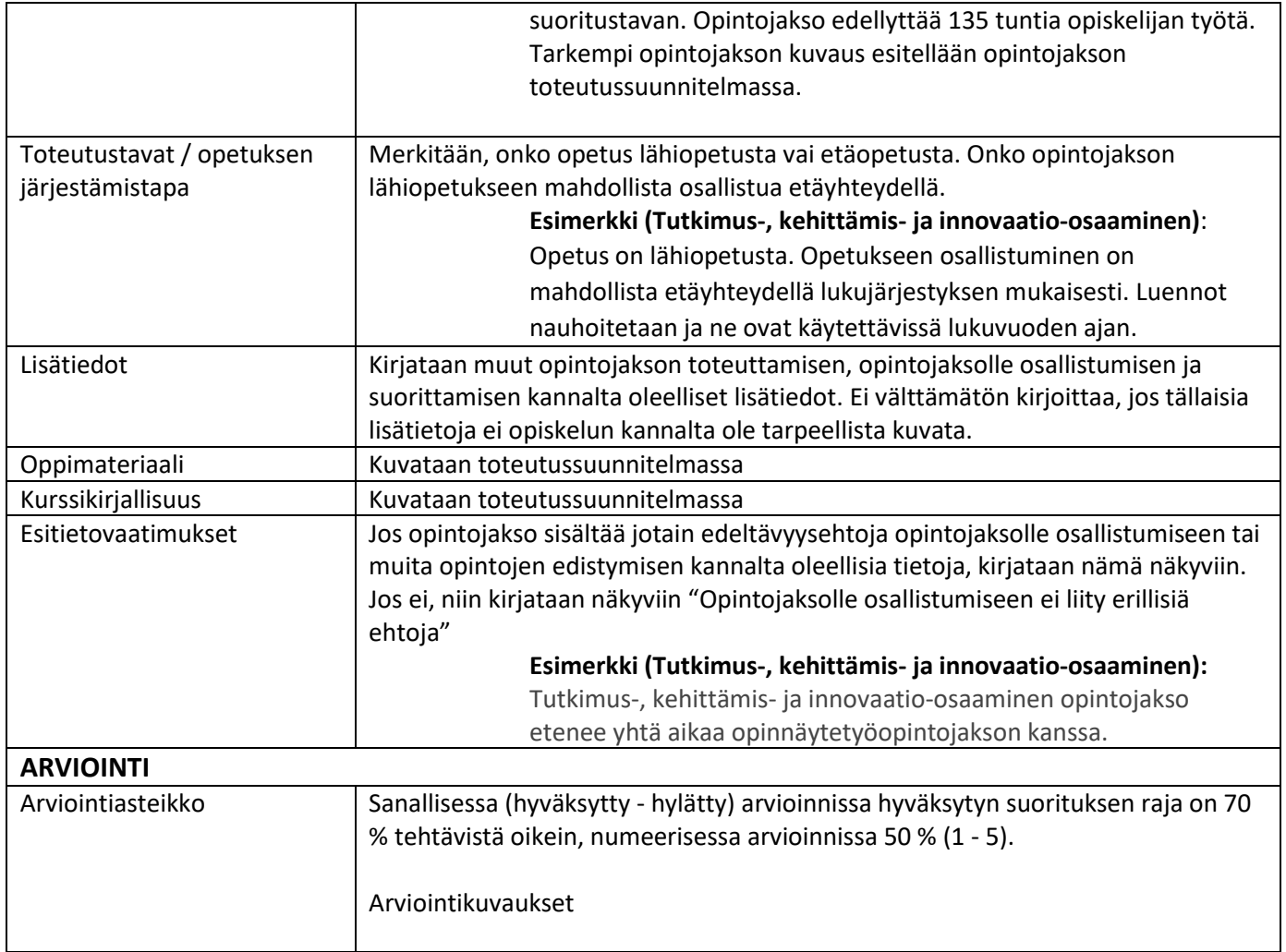

## <span id="page-4-0"></span>2.1 Avoin AMK tarjonta

### **Avoimen AMKn tarjontaan tulevan opintojakson laadun arviointi ennen opintojakson julkaisua**

Jos opettamasi opintojakso laitetaan avoimen AMKn tai korkeakoulujen yhteiseen opintotarjontaan, arvioi ennen opintojakson julkaisua opintojakson laatutekijät. Linkki laadunarviointilomakkeeseen: Opintojakson [laadun arviointi avoin AMK 2023](https://forms.office.com/e/8GWBxsJUzb)

Lisätietoja tai kysymyksiä ohjeistuksiin Mervi Ruotsalaiselta.